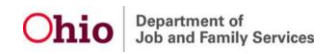

# **ADMINISTRATION**

- Discharge Plan has been removed from the Action Item Filter screen.
- The Return to Requestor button no longer disappears after a validation message is received on an AP Search.

# **CASE**

- The age for creating an Emancipated Youth Plan, Independent Living Plan, Final Transition Plan, and Credit Report was extended to the youth's 27th birthday.
- On the Family Case Plan (FCP) for the FFPSA, for any child that has not attained the age of 13 years, placed in a QRTP Placement setting for more than six (6) consecutive or non-consecutive months, the Title IV-E Agency must now document the signed approval of the Title IV-E Agency Director signature on the FCP for the continued placement of the child in that QRTP Placement Setting.
- When transferring facilities from one agency to a QRTP Compliant agency and the Receiving certification record is certified and saved, the system now does the following:
	- o End date the current placement setting record with the Approval/Certificate Effective Date of the Receiving Agency's Certification record and set the Placement End Reason to Agency Transfer. This record remains editable based on all editable rules, including marked record as created in error.
	- $\circ$  Create a new draft placement setting record where the Placement begin date is the same as the end date of the previous placement setting record and the Service Type and Placement Type as the same of the previous placement record."
- On the IL Plan Contacts tab, user now has the ability to add an IL Contact as a Permanency Team Member. The system only adds the IL Contact when the Contact has a Person ID. The dropdown label was updated to "Case Members/ Associated Persons/ Permanency Team Members."
- A new question was added "Do you want to make this person an Active Permanency Team Member?" If yes, then the system adds the participant to the Permanency Team as active. If person is already a Permanency Team Member, the user receives the message: "This person is an active Permanency Team Member."
- When a Ruling Record has been recorded where the QRTP Placement Initial has been Disapproved, if an Appeal for the Disapproval has been recorded, the system now creates a Reimbursability Change Event (RCE) if the Ruling Appeal Outcome is vacated.
- When a Ruling Record has been recorded where the QRTP Placement Initial has been Disapproved, if an Appeal for the Disapproval has been recorded, the system creates a Payment Change Event (PCE) if the Ruling Appeal is recorded.
- Contact Directory in Bridges Plans now includes Case Members/Associated Persons/Permanency Team Members and has the option to make individual contacts Permanency Team Members.
- When the QRTP Placement Facility is transferred (described in Defect 57063), the system creates an Action Item to notify user that the placement ended due to facility transfer and to confirm system generated creation of draft placement record.
- After further review with the Supreme Court of Ohio, more than one Ruling Record can have the QRTP Placement Approved recorded. The application was modified to accommodate this requirement.
- Reference values have been updated; Independent Living Plan now contains uniform participant association types in participant contact type.
- The Independent Living Plan now contains uniform participant association types in participant contact type.
- The Bridges Plan now contains uniform participant association types in participant contact type.
- The Family Case Plan (FCP) QRTP info topic now displays the Relationship as "Person Relationship and Associated Persons" for the Family and Permanency Team Members Section

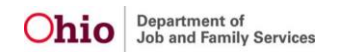

reference values.

- When there is a change to an assessment that is linked to a QRTP Placement that changes the Reimbursability Status/Record, the Eligibility Specialist now receives a notification.
- When there is a change to a Ruling that is linked to a QRTP Placement that changes the Reimbursability Status/Record, the Eligibility Specialist now receives a notification.
- The system creates a Payment Change Event when the Family Case Plan Title IV-E Agency Director Signature is recorded.
- Clearinghouse rating has been added to the case services Service Information screen in the status details.
- The Family Case Plan (FCP) Court and Signature page was not correctly displaying the children that are placed into a QRTP Placement. This has been corrected.
- The system now creates a Reimbursability Change Event when the Family Case Plan Title IV-E Agency Director's Signature is modified.
- Upon save of a Completed (not created in error) QRTP Compliant Placement Setting that starts a QRTP Episode, an assessment is now required for the QRTP placement.
- On save of a Completed (not created in error) QRTP Compliant Placement Setting that starts a QRTP Episode, a review is now required for the QRTP placement.
- The Relationship reference values for the Permanency Team Members list has been updated to Person Relationships and Associated Person relationships. The Relationships now also correctly display as selected.
- A new Action Item now displays when the following circumstances are present:
	- o If a child is age 13 or older and has1 or more QRTP placements lasting for more than 12 consecutive months or 18 nonconsecutive months
	- $\circ$  If a child is under 13 years of age and has 1 or more QRTP placements lasting for more than 6 consecutive or nonconsecutive months
- The Action Item is: Title IV-E Agency Director Signature Due.
- When creating a Recommended for PC FCP, the system was automatically selecting "No Placement Change" for the Recommended PC Plan and was not modifiable. This has been corrected and now the system allows the user the ability to add/edit the recommended placement as well.
- System now end-dates Workload item with case closure date.
- Four reference values were added in the Contact Type. The following values are listed alphabetically in the selectable list:
	- o Alternative Form of Contact
	- o Virtual Visit/ Video
	- o Text Message
	- o Social Media
- The user cannot select "Face to Face" and "Alternative Form of Contact." When the Case Category is Prevention / AR Prevention the user cannot select Alternative Form of Contact as a contact type."
- Due to the QRTP Enhancements, functionality has been added to allow Agencies the ability to record an Appeal record on their own behalf. This includes when a Court Disapproves the QRTP Placement; the Agency can appeal that Ruling Received.
- Bridges housing records which existed outside of custody episodes were corrected to match episode dates.
- Once a QRTP Assessment was recorded and saved, if this record was marked as CIE and a new (identical) QRTP Assessment was created, upon save the system was not correctly displaying the Completed Record on the List page. This has been corrected.
- When recording a QRTP Assessment record, the system is incorrectly displaying all associated placement records (in the drop down) (including non- congregate care placement settings). When the user selects a non-congregate care placement setting record in this drop down and saves, the system displays a Java Error. This has been corrected; the system no longer displays non-

congregate care placement setting in the drop down.

- When entering a QRTP Assessment in an Adoption Case, system is not displaying Associated Persons, Members, nor Permanency Team Members to the selection page. This has been corrected.
- The system has been updated to Create a Payment Change Event (PCE) when a QRTP Assessment record has been recorded from within thirty (30) days prior to thirty )30) days after the QRTP Placement begin date.
- The Independent Living Contact Directory Details were updated as follows:
	- o When a Youth Support Person is selected, a Person ID is required in order to be added to the IL Contact Directory.
	- $\circ$  When a Person ID is linked to the Contact Details page, if the contact has an existing Person Relationship to the child, default that value in the Relationship to Child dropdown.
	- $\circ$  When a Contact is also active in the Permanency Team for the youth, the following message displays: "This person is an active Permanency Team Member."
	- $\circ$  When a Contact is not active in the Permanency Team for the youth, a question displays to give the option to add to the Contact to the Permanency Team, which then activates upon save."
- There are updates to the Independent Living Contact Directory Tab that now include active Permanency Team Members for selection in the Case Members/Associated Persons dropdown (non-duplicated).
- In addition, the label for Case Members / Associated Persons / Permanency Team Members has been updated.
- The validation message for the dropdown was updated to match the field label:
	- o "Case Members/Associated Persons/Permanency Team Members must be selected to add a contact.""
- Independent Living Non-Compliant was displaying incorrectly in the SAR even when all required Independent Living Readiness Reviews were completed. SACWIS has been updated and Independent Living is now showing correctly as "Complaint" or "Non-Compliant".
- Users now receive validation message when no text is entered in explanation box when attempting to save.
- The system is not accurately displaying the Placement Discharge reason on historical Initial removal Record when logged in as a State Security Administrator (SSA). This has been corrected.
- The Relationship reference values for the Permanency Team Members list has been updated to Person Relationships and Associated Person relationships. The Relationships now also correctly display as selected.
- Corrected JavaScript failure when user adds signature for Caseworker, Supervisor, or Youth Support Person in Family Case Plan.
- On the Legal Custody / Status List Page, the system was not correctly filtering "All Person;" when the child's only legal status was marked as Created in Error (CIE), the system incorrectly removed the person's name from the filter. This has been corrected.
- The Discharge Plan begin date incorrectly displayed as Blank when the RTIS Agency is the same within the QRTP Episode.
- When creating or updating a family case plan, the prevention services badge displays for prevention services cases. If the user enters signatures after approval, the prevention services badge was disappearing. This has been corrected so the badge continues to display.
- This is a Training Environment Issue (Not Production). When creating case services as provided and linking a provider, the user receives a Java. This has been corrected.
- Information in "Substitute Caregiver" section has been corrected to display linked information for each child.
- The Family Case Plan (FCP) was not correctly displaying the child's location on Own Home when child's previous custody episode was terminated as AWOL and a new COPS Legal Status was recorded. This has been fixed and now the FCP correctly displays the child's location as Own Home.

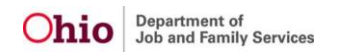

- The system has been corrected to allow for the State Security Administrator (SSA) the ability to edit historical Initial Removal records without receiving any validation messages.
- When the State Security Administrator (SSA) is entering AWOL at Removal Information on the Initial removal record (after an Initial Removal has been completed), upon save the system was incorrectly changing the Status to Draft. This has been corrected.
- Narratives in OhioKAN Basics now allow for special characters without deleting any saved data
- When a Provider record has more than one Primary Contact record, the system was unable to find the placement details on the Substitute Care Information Screen. This has been corrected and now the system displays the information on the ICCA record.
- Code changes made to prevent this from happening.
- Not all topics were getting displayed in the left menu for SAR (only 2 topics are getting displayed), when supervisor clicking on Pending Approval link. After the fix, when a supervisor clicks on the pending approval SAR link from the "Pending Approval" screen, all topics are getting displayed on the left menu.
- OhioKAN Activity log filter now correctly displays linked activity logs.
- NYTD 17th Birthday Action Item was incorrectly displaying on OhioKAN cases. This has been fixed. The NYTD 17th Birthday Action Item is no longer displaying on OhioKAN cases.
- Action items not specific to OhioKAN cases no longer display in OhioKAN Case overview.
- This issue was found while 4.17 was being tested in UAT: When a Congregate Care Placement Setting record is modified (the begin date is backdated) where a non-end dated Reimbursability record exists for the placement, the system was not correctly setting the Reimbursability record back to pending. This has been corrected.
- This issue was found while 4.17 was being tested in UAT: When the youth in the Family Case Plan is currently placed or recommended for a Compliant QRTP Placement Setting, the system was incorrectly displaying a validation message. This has been fixed.
- This issue was found while 4.17 was being tested in UAT: Java Error "There is no further information available about the exception" was appearing when approving Family Case Plans. The Java Error is no longer appearing, and Family Case Plans are able to be approved.
- This issue was found while 4.17 was being tested in UAT: When a youth was placed into a Congregate Care Placement Setting, the system did not create the RTIS record. This has been fixed.
- This issue was found while 4.17 was being tested in UAT: When a Court Ruling, with Ruling Received of QRTP Placement Disapproved - Initial is added, when the Date of Ruling is equal to the effective Date of the Reimbursability record, the system will update the Reimbursability record as follows:
	- $\circ$  Reimbursability Status = Pending
	- $\circ$  IV-E Eligible = Not Determined
	- o Append SACWIS Comment: "<System Date MM/DD/YYYY> System set the Reimbursability record to Pending due to a change in the Ruling(s) Received related to QRTP Placement."
- This issue was found while 4.17 was being tested in UAT: When creating a Family and Permanency Team Member (FPTM) selecting Clergy Staff Member, the system was creating a duplicate FPTM record. This has been corrected.
- This issue was found while 4.17 was being tested in UAT: When on the Family and Permanency Team Member (FPTM) page, adding a Permanency Team Member (PTM) and selecting "Make a permanent Adult Connections", upon save the system correctly added the person to the IL Plan for the child, but wasn't correctly making that person a Permanent Adult Connection. This has been corrected.
- This issue was found while 4.17 was being tested in UAT: Java Error "Generic Error" was appearing when approving Case Reviews and SARs. The Java Error is no longer appearing, and Case Review and SAR are able to be approved.

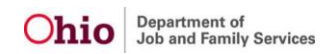

#### **INTAKE**

- When a state or agency administrator views approved Justification Waivers, the linked intake now displays.
- On incoming NEICE requests, for the planning/financially responsible phone fields, at least one state is sending phone number and extension in the same field. This was causing an error on trying to link the intake and create the ICPC record in the case. SACWIS has been updated to use only the first 10 digits for the following columns, and anything additional will populate the corresponding extension fields.
- In the Help Me Grow Referral, when the child's living arrangement is Foster Care, the Primary Caregiver dropdown now includes members of the provider with a role of Primary Member or Secondary Member (in addition to Applicant 1 and Applicant 2 which currently display), as applicable.
- In Person> Employment> Resources, when users added or edited multiple records, details from the prior record were being populated into empty fields of the new record. Some of these fields are dynamic based on the Resource Type, and therefore may not have displayed on the screen, but were stored in the database. This has been corrected, so no data is carried forward to the next record. (A data fix will also be run to clean up invalid data.)
- When linking a participant of an adoption case to a new intake, the system no longer displays the validation if only one member of an adoption case has been linked.
- Users with the security group Eligibility Specialist or Eligibility Specialist Supervisor are now able to edit school information for provider members.
- When creating a new IEP/504 plan after viewing a completed record, the created by/modified by information is now blank instead of copying the completed record information.
- SACWIS has been unable to retrieve NEICE transmittals that include partial parent name information- such as last name with no first name. This data was introduced in the NEICE 2.0 and is not currently used to populate any fields in SACWIS. Changes were made to handle incomplete parent data so communications can be retrieved.
- When there is more than one reporter on an intake, system was allowing user to change the Intake Received Date/Time to be later than the earliest reporter contact on the intake. This has been corrected so that the validation is enforced, and the Received Date/Time always matches the earliest Reporter Contact record.
- When creating a new ETR/MFE after viewing a completed record, the created by/modified by information is blank instead of copying the completed record information.
- When entering allegations, the information in the push boxes no longer clears out after a date validation.
- When SACWIS cannot retrieve a communication from the NEICE Clearinghouse, the raw data from the transmittal is stored in a log in the database for troubleshooting. Timestamp has been added to this database log.
- On the Outgoing NEICE Requests list page, the "Include Rejected Requests" checkbox has been removed from the filters. Outgoing requests would never have this status, so this checkbox is not needed.
- The medication Forfivo and Forfivo XL have been updated to correct spelling.

### **FINANCE**

- To assist eligibility specialist with their workload the system now generates an action item 10 days prior to the QRTP assessment due date for any Reimbursability records that are not linked to the required assessment.
- To assist eligibility specialist with their workload the system will generate an action item 10 days prior to the QRTP ruling due date for any Reimbursability records that are not linked to the required ruling.
- To assist eligibility specialist with their workload the system will generate an action item 30 days
- prior to the Title IV-E Agency Director Signature due date for any Reimbursability records that are not linked to the required signature.
- Reimbursability records QRTP Assessment section now also displays the Placement Provider and Network Agency
- Reimbursability records QRTP Ruling section now also displays the Placement Provider and Network Agency
- This defect is for the creation of the Batch that processes all adjustments for Prevention Services State Payments.
- The system now captures the number of days within the selected quarter that are IV-E Eligible Days where Relative is Pursing Licensure and IV-E Eligible Days for Children in Congregate Care.
- QRTP updates to Rpt316 JFS 04281 Children Services Quarterly Statistical Report includes updates to Part 5 Eligibility Ratio; following rows were added to the report for section 1.b.ii.: 1. IV-E Eligible Days where Relative is Pursuing Licensure (New) and 2. IV-E Eligible Days for Children in Congregate Care (New).
- The system now captures the number of days within the selected quarter that are IV-E Eligible Days where Relative is Pursing Licensure.
- Both the County Report 316 and the Statewide Report 317 have been updated to include the changes for QRTP.
- Offline details report JFS 04281 Children Services Quarterly Statistical Summary screen, Eligibility Ratio's Tab is now called "IV-E Eligible Days for Children in Congregate Care."
- Contract services end-date now matches the Addendum end-date when a Date or Date and Amount Addendum has been created.
- A filter screen has been added to the main contracts filter screen to view and sort uploaded documents when accessing the functionality through Provider>Contract.
- The system now correctly calculates reimbursements when there is an appeal recorded on a Ruling Received for a QRTP Placement.
- When no IV-E Agency Director Signature exists, the Reimbursability record zero state message now correctly displays.
- Due to the policy change on when the subsequent signatures are required, the directive text has been updated to reflect the change from 12 months for children under 13 to 6 months.
- The system now ensures the following policy rule is followed in order for an agency to receive reimbursement:
	- $\circ$  For any child who has not attained the age of 13, placed in a QRTP for more than six consecutive or nonconsecutive months, the title IV-E agency is to document in the case record, the signed approval of the title IV-E agency director for the continued placement of the child in the QRTP. This must also be documented in Ohio SACWIS in the case plan. Subsequent Title IV-E agency director signature should be captured every six months on the case plan."
- Action item created to alert user when the Agency Director signature is coming due.
- This defect was created to enable the system to store the Service Rate that was associated to the Line Item in the Invoice Line-Item table.
- Appeal functionality has been included in the Reimbursability calculations for QRTP Rulings.
- 4281 has been updated to include a section specific to Congregate Care Placements.
- The system now counts children who have a status of Not Due for Annual Reasonable Efforts within the calculation for IV-E Reimbursable Admin Days.
- Cancel button added to the validation popup for extending the date of the addendum allowing users to cancel the action.
- This defect is to store the Eligible Child's person ID on the State payment associated to invoicing.
- This defect is to update the function for identifying the Reimbursable Child to determine if an Invoice Line Item is reimbursable.
- This defect is to update the adjustment batch to look for the youngest reimbursable child when adjusting payments for all Payment Change Events created based on a change to Prevention
- Services Eligibility.
- When no QRTP Ruling exists for a child, the zero-state message in the Reimbursability record now correctly displays.
- The code has been updated to pull the agency's START Service Cost from Maintain Service Cost Standardized Cost
- System has been updated to correctly interpret the contract values when creating manual payments
- Fix completed on the new Agency Director batch to only look at the date for agency custody and ignore any time stamps.
- The system now allows Reimbursability Records to be saved.
- State disbursement now defaults to logged in agency and is disabled.
- System updated to write the Service Auth ID to the payment request when the service auth end-date is equal to the claim end-date.
- The system process that ensures that Director's Signatures for QRTP placements are received timely now functions correctly.
- The system no longer backouts any payments associated to a Warrant with a Negative Warrant Status.
- The system looks at all Services Auths including those that are not active and if a Payment Exists for a month outside of the Service Auth, the system now reverses that payment.
- The system looks at all Services Auths including those that are not active and if a Payment Exists for a month outside of the Service Auth, the system now reverses that payment.
- When an assessment that is linked to a QRTP Placement is updated/changed/created, the system now updates the Reimbursability Record.
- Code has been updated to reverse any payments that has payment dates outside of the Service Auth.
- The system is no longer creating an incorrect exception of System Error.
- The system correctly adjusts reimbursement when an assessment for a QRTP placement that was with 30 days before or 30 days after the placement is changed (i.e. Created In Error, Added, Date Change).
- Due to KSP having its own Expenditure Report, it is being removed from 4280 as it's not an agency expenditure. This is the data fix associated to functional 57800
- In the Contract Addendum, contracted amount is now correctly updating when the Addendum type is Date and Amount.
- Agency director signature has been updated to correctly determine at the end of the month of the due date.
- Contract Validation fixed to correctly display when the maximum number of digits has been added to an Original Contract Amount.
- Code has been updated to look at the most recent ceiling record.
- Validation to not allow an Addendum Begin Date to be prior to the Contract Begin Date has been fixed.
- Validation to not allow an Addendum begin date to be after the Contract end date has been fixed.
- When adding a contract service with the Type of Case Management, the message letting users know to only add to the contract when using a rate different than the current Medicaid rate now correctly displays
- Due to KSP having its own Expenditure Report, it is being removed from 4280 as it's not an agency expenditure.
- Prevention Services workload items are now created and terminated as Prevention Services Eligibility records are created and terminated. This is similar to the other Financial workload items.
- Ref data was created to support the new workload items.
- A new left nav was added to support Prevention Services workload items.
- This defect adds a static message that informs users of why a Prevention Services Invoice Line Item would have a status of No Payment Issued.
- This defect adds all users with the User Group of State System Admin to the notification of KSP

Expedite requests.

- Service Authorization are updated to remove the Maintenance and Admin fields from any Service Authorization created for a Prevention Service.
- Line-Item number is no longer a required field.
- The grids for invoicing have been updated to display the Line-Item ID.
- For QRTP Placements, agencies now receive reimbursement exceptions for both the 30-day transition periods (not recommended assessment or not approved ruling) and for the 14-day transition periods (child placed in non-compliant setting).
- State users are now able to search for Line Items for all agencies.
- Reimbursability records System Generated notes area has been updated to display one change per line.
- Corrected report to populate the accurate supervisor.
- Contract amount has been fixed to display the Original Contract Amount plus any associated addenda amounts.
- When Provider Payment Information changes from a check/warrant to an EFT and a payment is created, the system now uses the most recent Provider Payment Information as of the disbursed date.
- System has been updated when creating a new warrant to always look at the most recent Provider Payment Info.
- In Build 4.16, we updated the notification for the creation of a Repayment Plan to include Payment Types of Prevention Services, however, we were not able to create repayment plans for Prevention Services as the adjustment job is part of 4.17. This defect is to test the notification along with the adjustment batch job.
- Action items are now being created with Eligibility items.
- The worker that is assigned to the associated workload item now displays in the PS Eligibility record.
- This issue was found while 4.17 was being tested in UAT: The process that allows the system to send Adoption Subsidy payments file to Oaks now functions correctly.
- This issue was found while 4.17 was being tested in UAT: When a child is placed in a noncompliant QRTP and the claim begin and end dates cross two months, the 14-day reimbursement will split correctly across both months.
- This issue was found while 4.17 was being tested in UAT: The payment processing/reimbursement creation that occurs in SACWIS now functions correctly.
- This issue was found while 4.17 was being tested in UAT: When there is a change to a Ruling that is linked to a QRTP Placement, the system now updates the Reimbursability record accordingly.
- This issue was found while 4.17 was being tested in UAT: Report was updated to include displaying QRTP exceptions.
- This issue was found while 4.17 was being tested in UAT: Workload updated to navigate user to prevention services eligibility record when selecting a Prevention Services child.
- This issue was found while 4.17 was being tested in UAT: The Eligibility indicator for Prevention Services cases in Workload now displays.
- This issue was found while 4.17 was being tested in UAT: There was a navigation error when going from financial workload to Prevention Services and then trying to navigate away. This has been fixed.
- This issue was found while 4.17 was being tested in UAT: When PS eligibility is accessed through workload, it was in view only. This has been fixed and it is not editable.
- This issue was found while 4.17 was being tested in UAT: The Prevention Services Assignment tab now navigates the user to the Prevention Services history.
- This issue was found while 4.17 was being tested in UAT: When there is a pending PSE record that is tied to an action item, the tickler code no longer prevents the record from being deleted.
- This issue was found while 4.17 was being tested in UAT: Adjustment job was not accounting for negative warrant statuses. Job now accounts for negative warrant statuses.

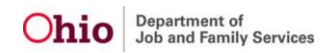

# **REPORTS**

- Agency dropdown is now in Alphabetical order.
- This report fix now allows the report to generate for historical months prior to the 15th of the current month. The current months data remains available after the 15th of the month.
- Parameter page changes have been made to Service Type selector: changed from a drop down to a push box to facilitate multiple service type selections.
- Columns have been added to the report to provide more detailed information regarding Prevention Services Service Auths.
- Contracts that were created prior to 5/1/2019 are not generating due to recent changes with the contract report; therefore, adjustments have been made to ensure these contract reports still generate and produce the expected results.
- Contracts that were created prior to 5/1/2019 are not generating due to recent changes with the contract report; therefore, adjustments have been made to ensure these contract reports still generate and produce the expected results.
- Additional percentage calculations have been added.
- This defect fixes the validation message on the parameter page and also continues to allow users to generate the report without entering a to date.
- The parameter page now defaults to "Statewide" as the agency.
- A new State Provider Invoice Report (collections) is now available for KSP State Admin only.
- A new admin report for State Provider Repayment Plan is now available for KSP State Admin and fiscal worker (read only).
- A parameter page has been added for the new State Provider Repayment Plan admin report.
- A parameter page has been added for new State Provider Invoice Report (collections) for KSP State Admin only.
- The Medical Report provides users with applicable medical requirement due dates and completed dates regarding children in agency custody.
- The Medical Report provides users with applicable medical requirement due dates and completed dates regarding children in agency custody.
- Report code has been corrected to show housing record.
- Parameter screen update:
	- $\circ$  Agency Selection push box should only display County names, Statewide and Juvenile Courts. Do not display other State names or private agencies.
	- o Change Begin Date to: From Date
	- o Change End Date to: To Date
	- o Change Statewide to Statewide"
- The parameter page is being changed so that the agency dropdown becomes a push box and multiple agencies can be selected when logged in as a state user.
- Contact Type Values are being added to the Activity Log to account for Alternative Forms of Contact; therefore, the visitation table batch must be adjusted to capture these Contact Type values as expected.
- RPT 559 online report update to support pusher box added to parameter page.
- Parameter screen for the ODM 01958 has been updated to conform with revisions to report.
- RPT 229 for revised ODM 01958 has been updated in SACWIS.
- Issue with Discharge Plan 1020 has been corrected; entire report now generates correctly.
- Eligibility report has been updated to include the new QRTP requirements when applicable.
- Issue has been corrected; 'Totals for All Agencies' only appears on the report when 2 or more agencies are selected from the parameter page, option 2.

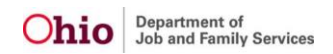

# **PROVIDER**

- This change will allow an RTIS supervisor to select an employee from the filter criteria of their workload, and upon apply, will automatically jump to that worker's expanded workload.
- State System Administrators are now able to add and/or remove training competencies after a training session has been placed in Completed status and/or is linked to an approved home study.
- Upon completion of a facility transfer between agencies, the system automatically end-dates the placement record of any youth placed in the transferred facility and creates a draft placement record indicating the new agency which owns the facility.
- The system automatically end-dates a Kinship Support Program Service Authorization once a kinship caregiver has become a licensed foster/approved adoptive home. The placed child must be converted to a foster or adopt placement in SACWIS.
- When a user is navigating to a Youth Profile in the Residential Treatment Information System, the screen continues to display the tabs for Dashboard, Workload, Youth Search and Administration,
- The SSN (Social Security Number) field on the Person Information tab display blank and not masked with XXX-XX-XXXX until a number has been entered.
- RTIS Youth records now display the correct modified date and modified by when being updated.
- Corresponding action items are now automatically dismissed when the kinship Provider Type is closed.
- A display error that was occurring when a Provider ID had two pages of active ICPC placement records has been corrected.
- This data fix will remove all pending Kinship Assessment Due action items that erroneously remain on a Provider record once the child's placement has been end-dated."
- This fix ensures a user must enter an AKA for a Provider Member or check the box indicating no AKA name exists prior to submitting an Alleged Perpetrator search to the State.
- Defect allows the Youth Released To question to remain on Closing type Discharge Plans in RTIS.
- This fix refines RTIS Provider Search results for Medical Providers to align with what appears in SACWIS.
- This issue was found while 4.17 was being tested in UAT: Corrects an error in the RTIS discharge plan that did not allow display of treatment records entered on the same day as the approval of the last discharge plan.
- This issue was found while 4.17 was being tested in UAT: This fix corrects an RTIS Workload error that occurred which populated a supervisor name multiple times in the assignment drop down.